# **Delete Order for M1**

# **(Magento 1.x)**

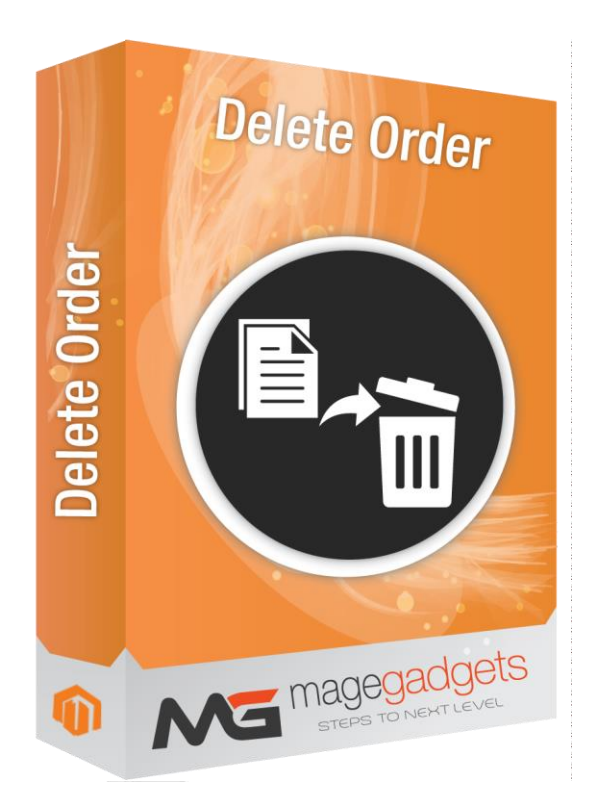

## **Magento Extension User Guide**

**Official extension page: [Easy Template Path Hints -](http://www.magegadgets.com/share-on-whatsapp-m2.html) MageGadgets Extensions**

# Delete Order for M1 Documentation

**Magento is complex structure to implement the new functionality using existing code. If you implement any action which can also affect on the entire of system .Just because of that the deleting order directly in Magento database is very dangerous for your work.**

However MageGadgets exactly does that for you. This extension will allow you to delete orders like single order multiple orders or all orders. This will help you to remove your test orders to look neat and clean your sales grid.

#### **1. Key Features:**

- a Delete single Order.
- b Delete Mass Orders.
- c Delete All orders.
- d Easy Enable and Disable options.
- e It gives more flexibility to arrange your orders.

#### **2. All settings are available admin:**

Go to Admin -> Store -> Setting -> Configuration > Magegadgets> Delete Order

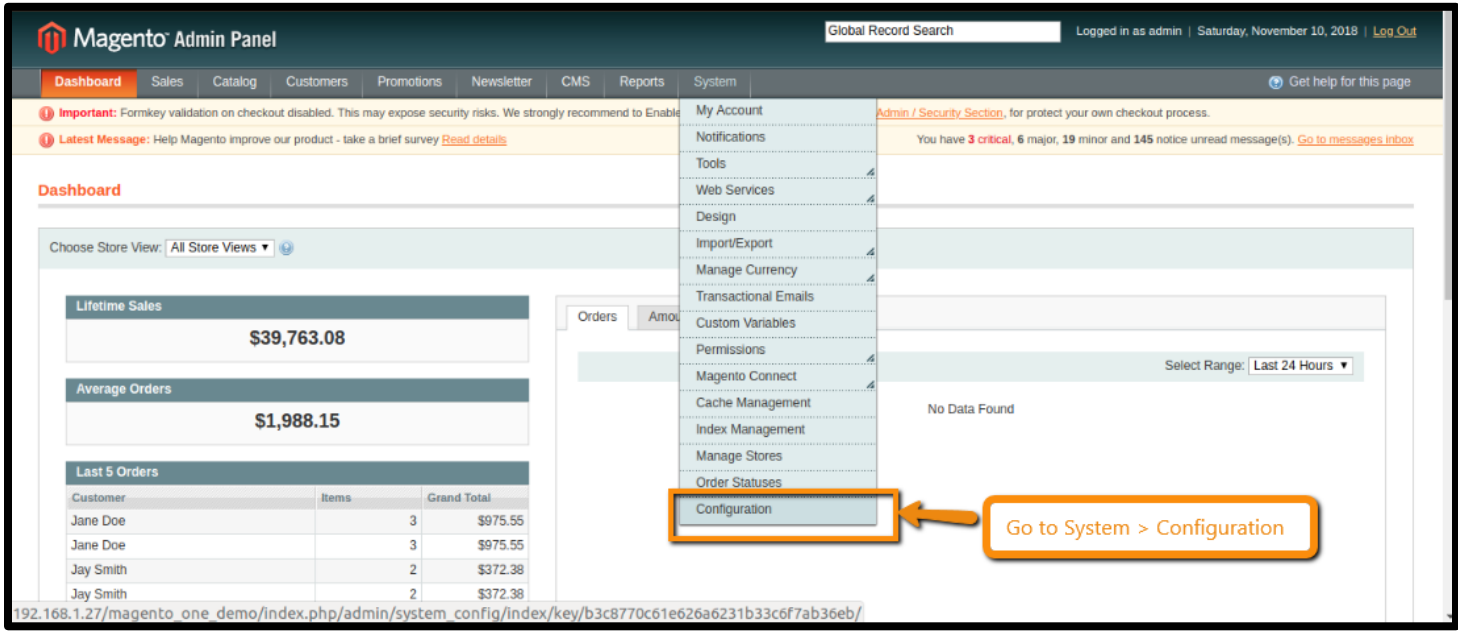

#### **Enable Delete Order extension:**

#### Login to Magento 1 Admin > Delete Order > Settings

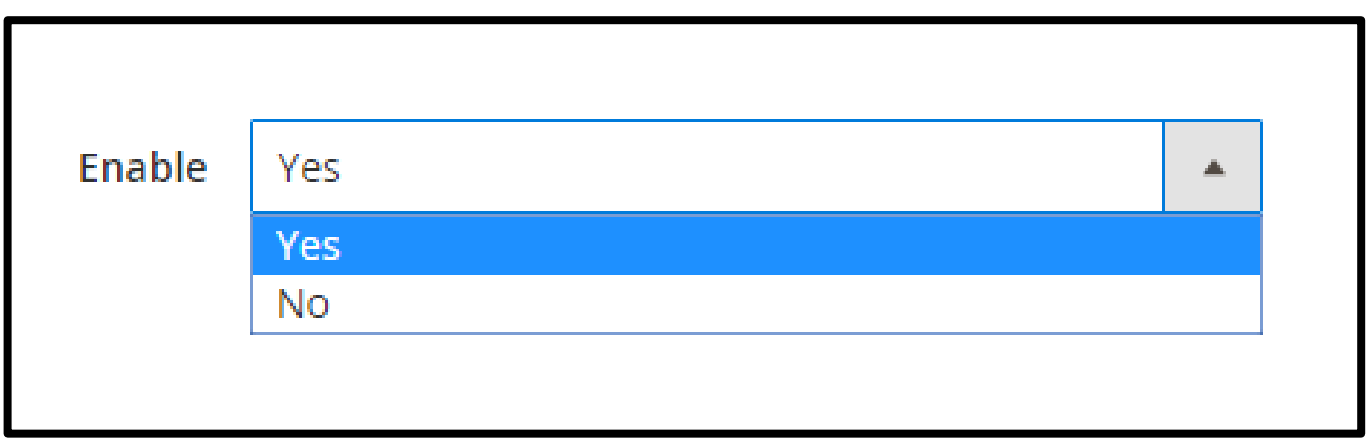

#### **How to delete all orders ?**

Login to Magento Admin > Sales > Orders

Select orders manually or click on Select all checkbox and then all orders are auto-selected

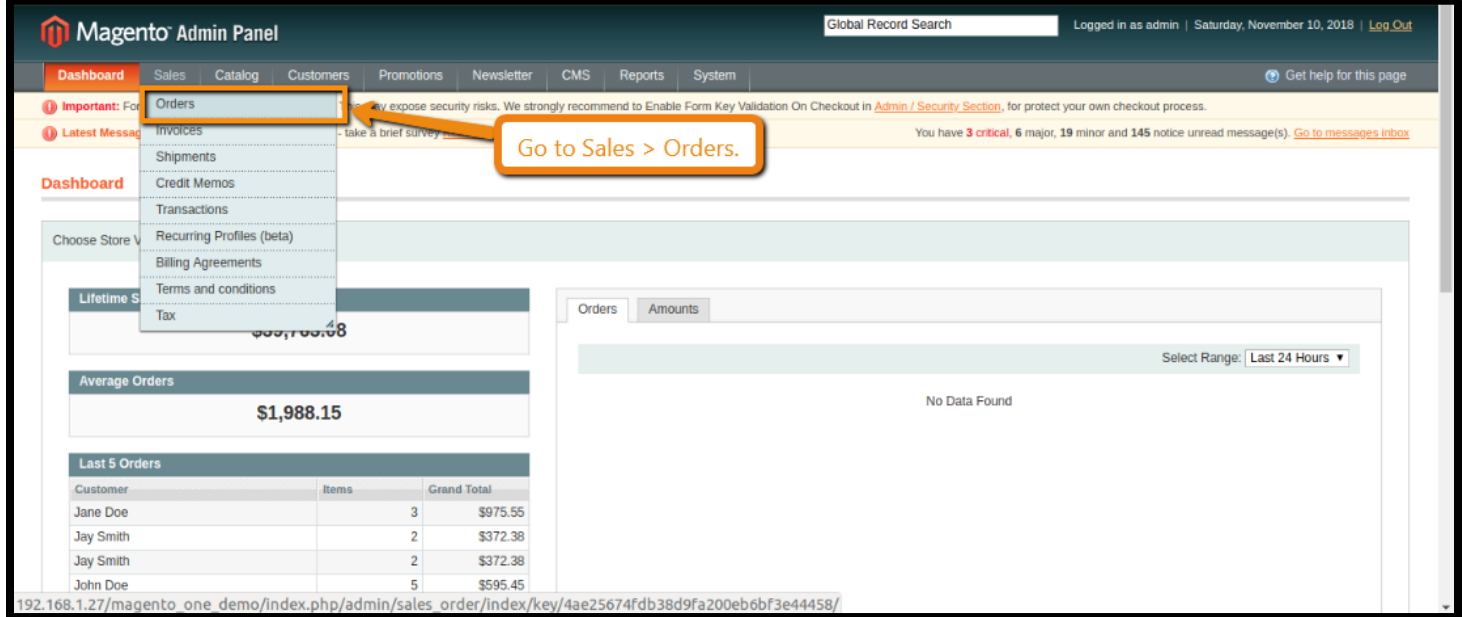

#### **To keep the backend well-arranged and neat:**

The appearance of the test orders makes a store' backend look like a mess of something which needed to look more neat and clean inorder to do that MageGadgets will help you to make things simpler.

#### **To manage the backend more easily:**

The Large number of test orders can confuse store admins and this can make confuse anad inconvenience or mistake in managing. Having a neat and cleaner backend will be simplify to handle order management.

#### **Delete mass test orders:**

For removing the orders from sales grid and Sometimes store admin need to manipulate with few clicks. Also many many orders has been created for testing purpose this can be remove completely in a large scale simultaneously by checking the multiple desire orders and then by clicking On DELETE option the multiple orders will gets deleted.

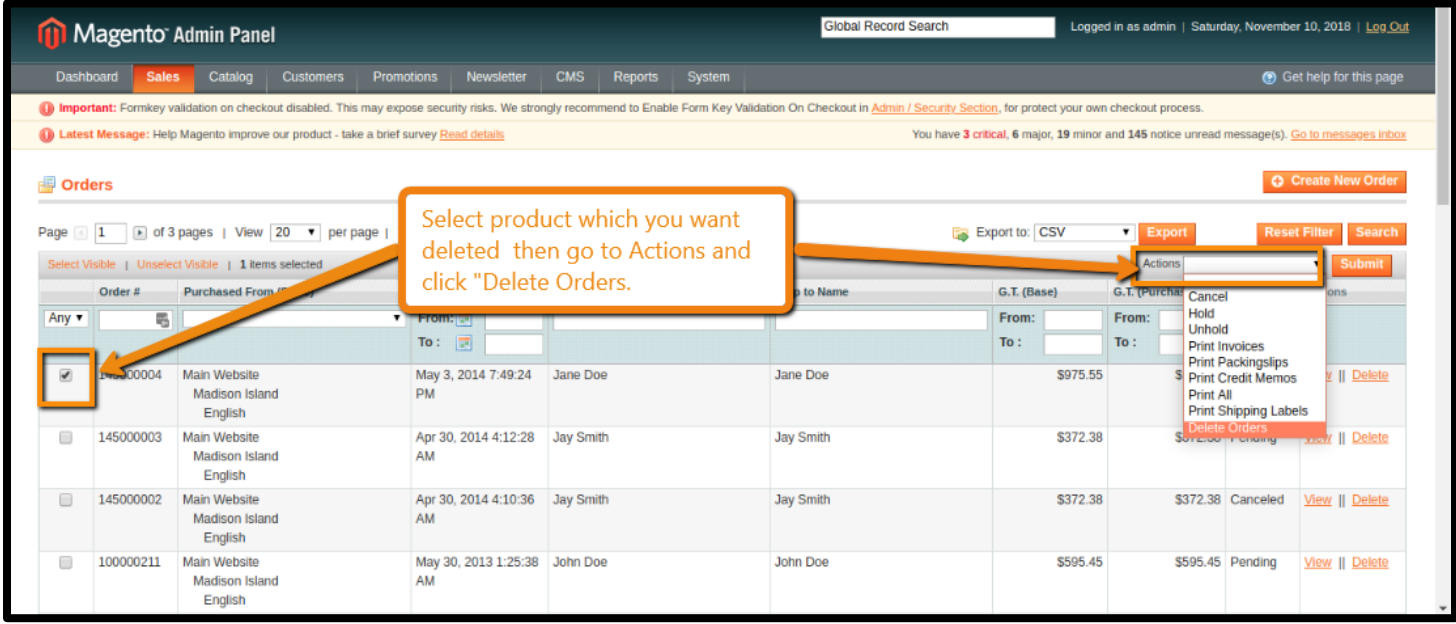

#### **Delete all Orders:**

Admin can able to delete all orders and its details like invoices shipments and its credit amount if they wants. There is always one confirmation step at the end to make sure that everything works according to you for just checking before the erasing the all the data. This can reduce your workflow as well as your load from backend no extra codding needed for this. You can delete your orders fearlessly.

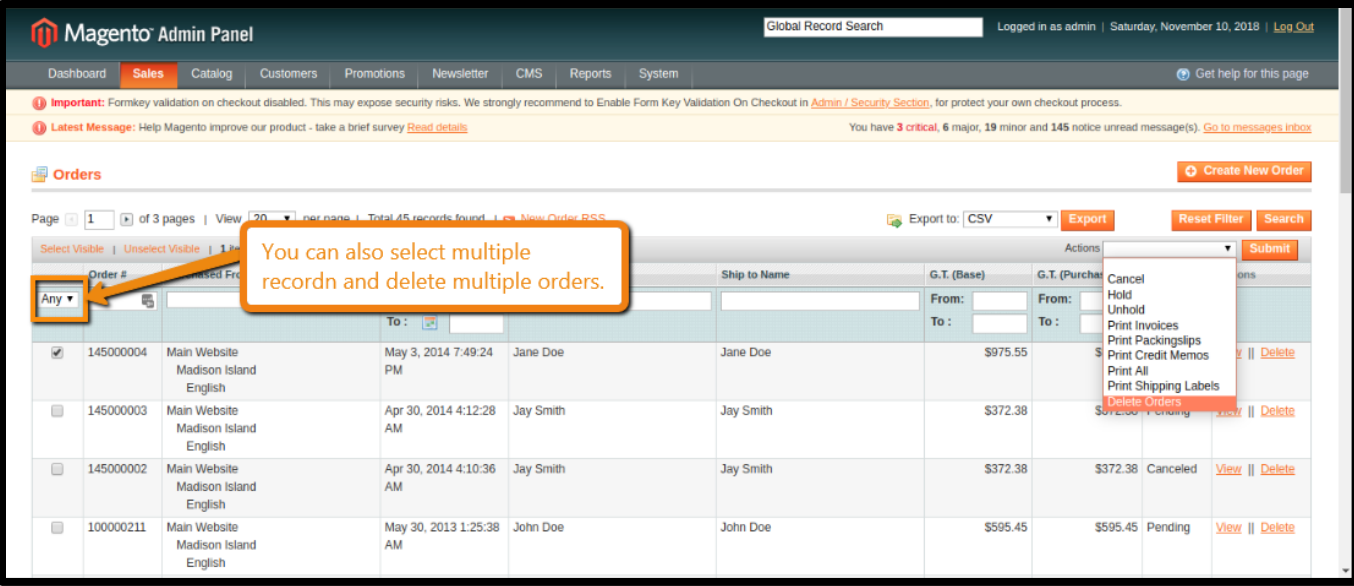

#### **Delete related information in safety:**

When you are deleting the records then it is mandatory to remove the date from all over. However MageGadgets do that exactly for you. And while deleting the records no extra harm caused with other necessary information.

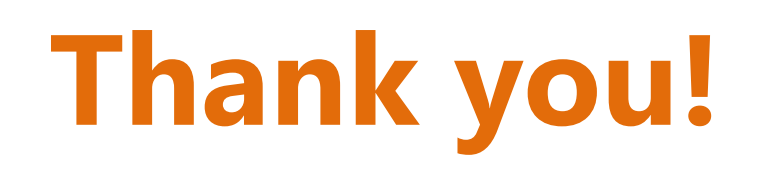

### **Should you have any questions or feature suggestions,**

### **Please contact us at:**

**<http://www.magegadgets.com/contacts>**

**Your feedback is absolutely welcome!**